**GOJEP USER GUIDE 1/2023 GOJEP-UG-1/23**

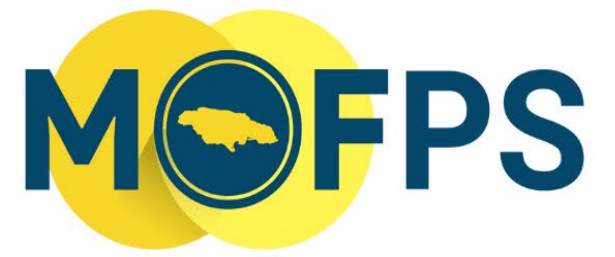

MINISTRY OF FINANCE AND THE PUBLIC SERVICE

# **OFFICE OF PUBLIC PROCUREMENT POLICY**

# **Java Software User Guide for Suppliers**

This GOJEP user Guide provides technical instructions related to the functionalities of the Java Software and its application to the GOJEP portal.

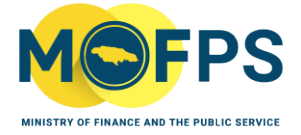

## OFFICE OF PUBLIC PROCUREMENT POLICY **E-SERVICES**

# **Table of Contents**

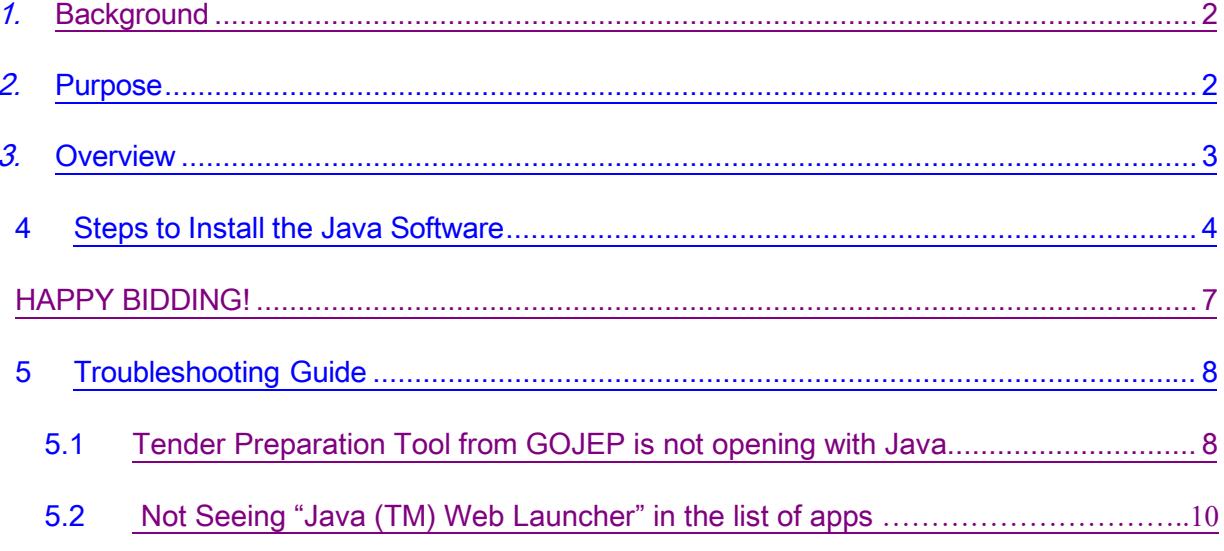

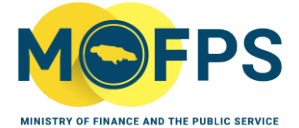

# **OFFICE OF PUBLIC PROCUREMENT POLICY E-SERVICES**

# <span id="page-2-0"></span>**Background**

Java is a programming language and a computing environment, which has evolved to a powerful tool used in today's digital world to support various services and applications. With this dependency, many applications will not function effectively without the software being installed on respective computers. Once downloaded and installed, all Java based applications are able to launch.

Java is widely used for high traffic, high performance applications worldwide.

# Is Java software free for download?

Yes, Java is free to download for all personal use.

# Why should I upgrade to the latest Java version when prompted to?

The latest Java version contains important enhancements to improve performance, stability and security of the Java applications that run on your machine. Installing these updates will ensure that your Java applications are functioning optimally.

# <span id="page-2-1"></span>**Purpose**

The purpose of Java Runtime Environment is to provide all Java based applications with an environment and necessary tools to successfully access various applications.

The purpose of this document is to equip stakeholders with the relevant information to better enable the use of the GOJEP portal, more specifically through the bid submission stage.

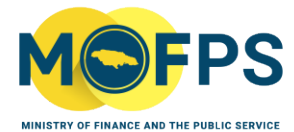

# **OFFICE OF PUBLIC PROCUREMENT POLICY E-SERVICES**

# <span id="page-3-0"></span>**Overview**

# Why is it necessary to install Java on your PC or MAC?

The Tender Preparation Tool (TPT) that is used to facilitate bid submission requires various components from Java to launch effectively. Submissions are done through specialized TPT software which validates and encrypts the bid document before upload from the Supplier's computer to the GOJEP System.

Without these vital components, the eTendering tool simply will not launch, resulting in the inability to make a submission.

# What is the TPT?

The TPT is a Java-powered application downloaded from GOJEP upon selection of the "Launch Tender Preparation Tool" button. This tool makes use of 'Java Software' and as such the Java Software must first be downloaded and Installed on the computer being used for Bid upload.

# NB: This is the only way to make an electronic bid submission to GOJEP.

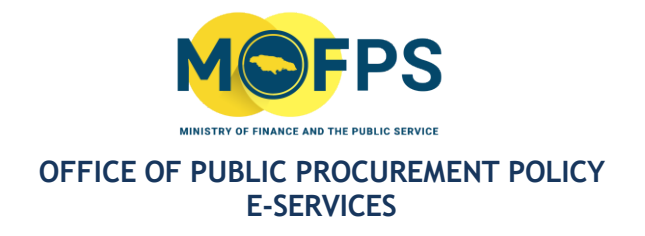

# <span id="page-4-0"></span>Steps to Install the Java Software:

# Step 1:

You may do a Google search for Java or visit<https://java.com/>and select "Download Java"

(see Figure 1 and 1.1),

Java  $\frac{d}{dx}$ https://www.java.com :

#### Java | Oracle

Get Java for desktop applications ... Are you a software developer looking for JDK downloads? OpenJDK Early Access Builds · Java SE Development Kit.

Download Java for Windows

Download or update your existing Java Runtime Environment ...

Java Downloads for All ... Java manual download page. Get the latest version of the Java ...

Java Downloads for Linux Manual Java download page for Linux. Get the latest version of ...

Java for macOS Java.com does not provide a download for these systems ..

More results from java.com »

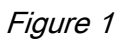

Manual update required for some Java 8 users on macOS

# Get Java for desktop applications

**Download Java** 

What is Java? | Uninstall help

Figure 1.1

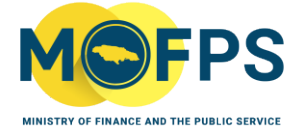

# **OFFICE OF PUBLIC PROCUREMENT POLICY E-SERVICES**

# Step 2:

Navigate to your "Downloads" folder to access the installation file (see Figure 2). Double click the downloaded file. Once this is done, a series of windows will appear, (See Figures 3, 4 and 5), follow the respective instructions as they appear.

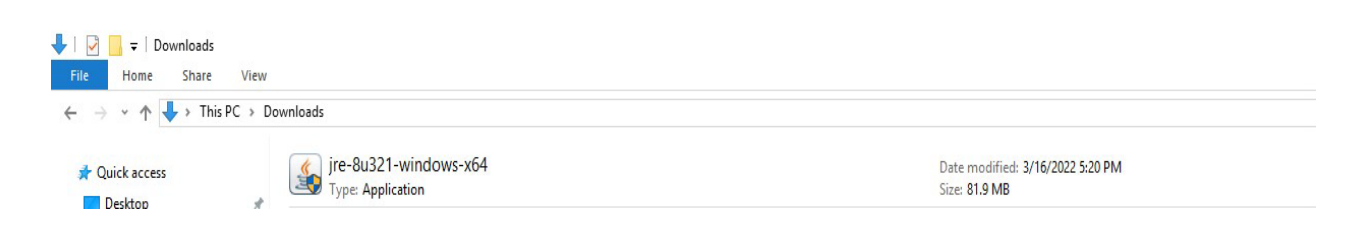

# Figure 2: Java installation file

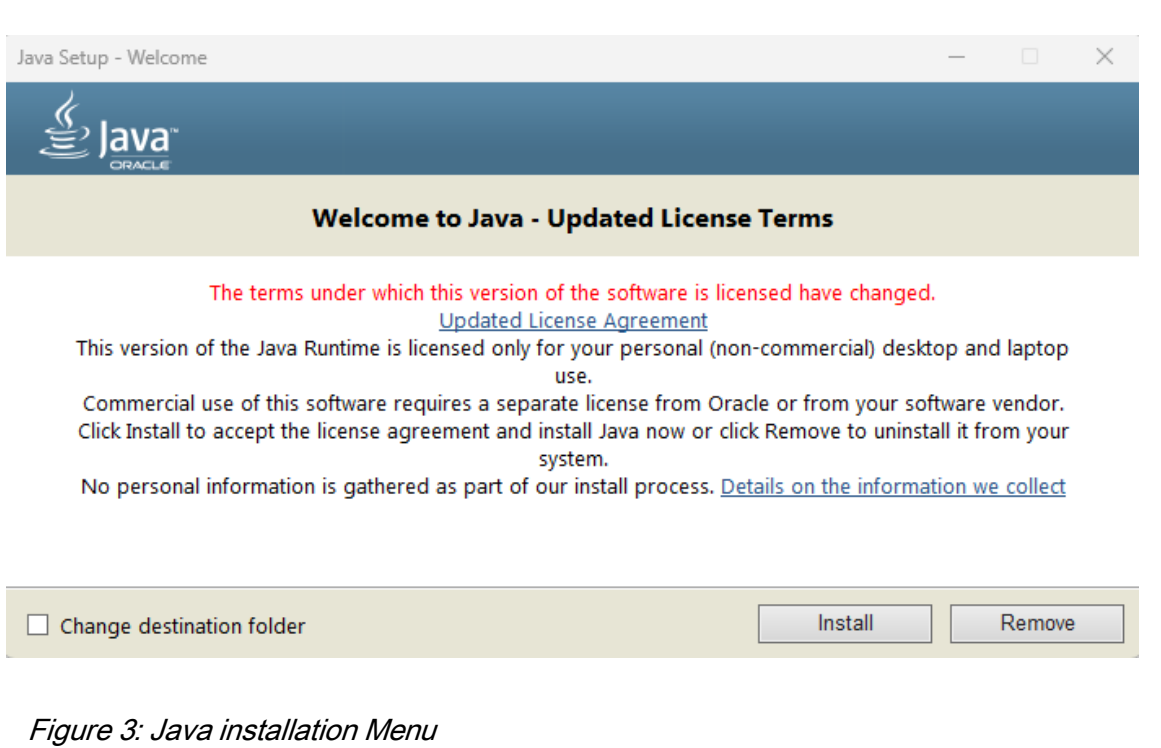

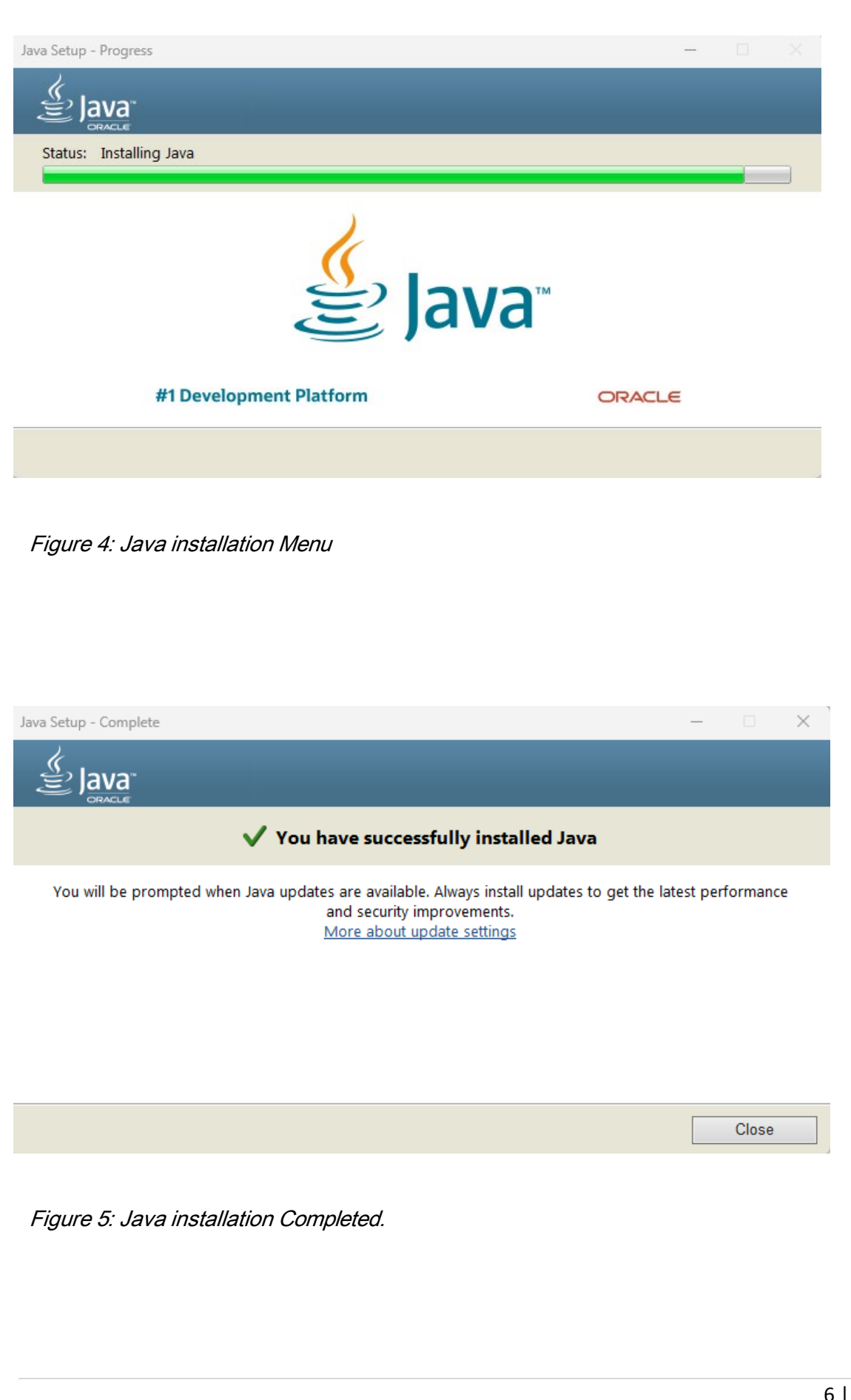

# Step 3:

After your successful installation, Java is now on your PC. You are now able to effectively launch the Tender Preparation Tool and successfully upload your zipped or merged bid response file/folder.

# <span id="page-7-0"></span>HAPPY BIDDING!

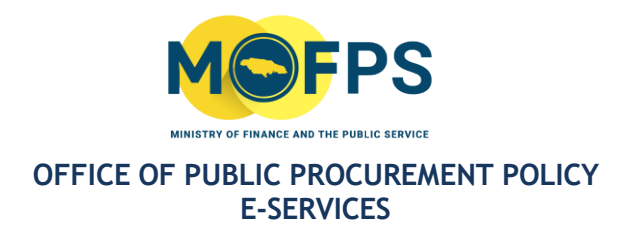

# <span id="page-8-0"></span>Troubleshooting Guide

<span id="page-8-1"></span>Tender Preparation Tool from GOJEP is not opening with Java.

One of the more common reasons why Tender Preparation Tool (TPT) would not recognize the downloaded ".jnlp" file is because Java is not the default application for launching the TPT. In order to fix this, go to your "Downloads" folder, right click on the TPT file download from GOJEP and select "Open with" and look for "Choose another app" listed at the bottom then select "Java Web (TM) Web Launcher" (see figure 6 and 6.1).

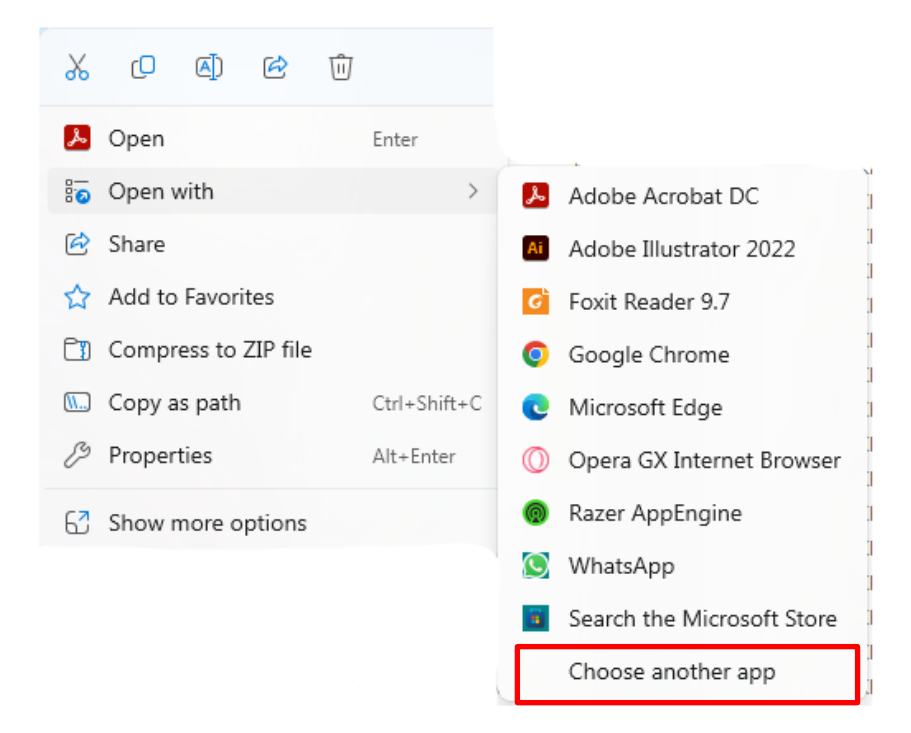

Figure 6: Open with Menu

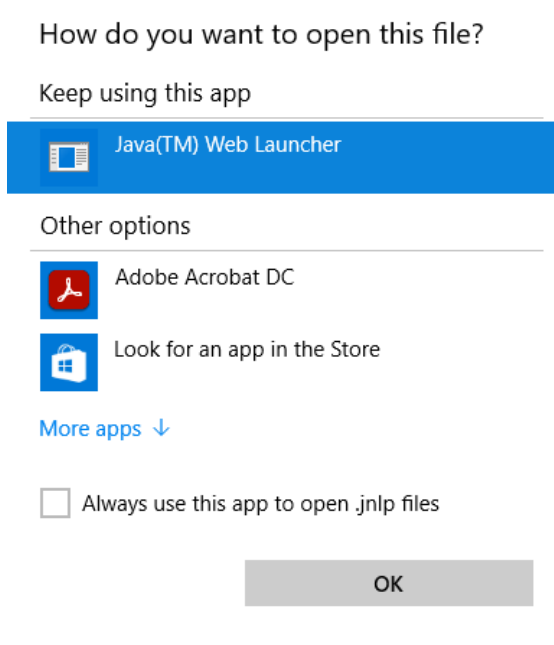

# Figure 6.1: Select Default App Menu

Also ensure to check the box that says "Always use this app to open .jnlp files"

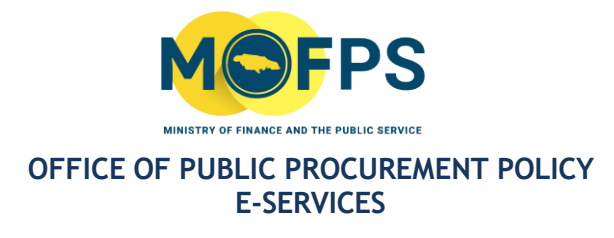

# <span id="page-10-0"></span>Not Seeing "Java (TM) Web Launcher" in the list of apps

# Step 1:

If you are experiencing this issue, select the option that says "More Apps" then select "Look for another app on this PC"/ "Choose an app on your PC". Once you have selected this option, a window should open up as shown in Figure 7 below.

| Open with                                   |                                                     |                    |                      |                                                   | $\times$ |
|---------------------------------------------|-----------------------------------------------------|--------------------|----------------------|---------------------------------------------------|----------|
| 个                                           | $\rightarrow$ This PC > Acer (C:) > Program Files > | C<br>$\checkmark$  | Search Program Files |                                                   | مر       |
| New folder<br>Organize $\blacktriangledown$ |                                                     |                    |                      | ≣▼<br>$\Box$                                      | - 12     |
|                                             | Name                                                | Date modified      | Type                 | Size                                              |          |
|                                             | $7-Zip$                                             | 7/20/2022 1:56 PM  | File folder          |                                                   |          |
|                                             | A <sub>cer</sub>                                    | 5/28/2019 7:29 AM  | File folder          |                                                   |          |
|                                             | Adobe                                               | 2/1/2023 5:35 PM   | File folder          |                                                   |          |
|                                             | $\overline{\phantom{a}}$ AVG                        | 6/24/2021 4:55 PM  | File folder          |                                                   |          |
|                                             | B <sub>l</sub>                                      | 10/28/2020 1:55 AM | File folder          |                                                   |          |
|                                             | <b>Bonjour</b>                                      | 5/19/2023 11:29 PM | File folder          |                                                   |          |
|                                             | CCleaner                                            | 9/20/2023 7:13 PM  | File folder          |                                                   |          |
|                                             | <b>CELSYS</b>                                       | 5/22/2023 11:10 PM | File folder          |                                                   |          |
|                                             | Common Files                                        | 10/3/2023 9:26 AM  | File folder          |                                                   |          |
| Dropbox                                     | $\Box$ DIFX                                         | 9/28/2019 6:32 PM  | File folder          |                                                   |          |
| This PC                                     | Dolby                                               | 12/12/2022 7:09 PM | File folder          |                                                   |          |
| $\frac{11}{2}$ Acer (C:)                    | DriverSetupUtility                                  | 5/28/2019 7:32 AM  | File folder          |                                                   |          |
| Storage (D:)                                | <b>EA</b> Games                                     | 4/1/2023 6:25 PM   | File folder          |                                                   |          |
| CD Drive (E:)                               | <b>Electronic Arts</b>                              | 8/9/2022 2:20 PM   | File folder          |                                                   |          |
|                                             | $\blacksquare$ Git                                  | 9/23/2021 4:53 PM  | File folder          |                                                   |          |
| CD Drive (F:)                               | Google                                              | 4/8/2022 4:27 PM   | File folder          |                                                   |          |
| CD Drive (G:)                               | heroku                                              | 2/6/2022 4:48 PM   | File folder          |                                                   |          |
| Network                                     | $\blacksquare$ HP                                   | 5/6/2023 8:41 PM   | File folder          |                                                   |          |
| Linux<br>Λ                                  | <b>ConViewer</b>                                    | 8/27/2022 12:40 AM | File folder          |                                                   |          |
|                                             | $\blacksquare$ Intel                                | 5/15/2022 7:34 AM  | File folder          |                                                   |          |
|                                             | Internet Explorer                                   | 10/22/2023 2:46 AM | File folder          |                                                   |          |
| File name:                                  |                                                     |                    | $\checkmark$<br>Open | Programs (*.exe;*.pif;*.com;*.bi $\vee$<br>Cancel |          |

Figure 7: Choose app from PC window

## Step 2:

## Locating Java on your windows computer

Once you have navigated to the Window as shown in figure 7 above, go to your C Drive, this is usually labeled "(C:)" as shown in in Figure 7.1 below. You may then navigate to the following folders respectively: Common Files > Oracle > Java > javapath\_target, then double click on the file which says "javaws.exe", refer to the steps as shown in the figures below.

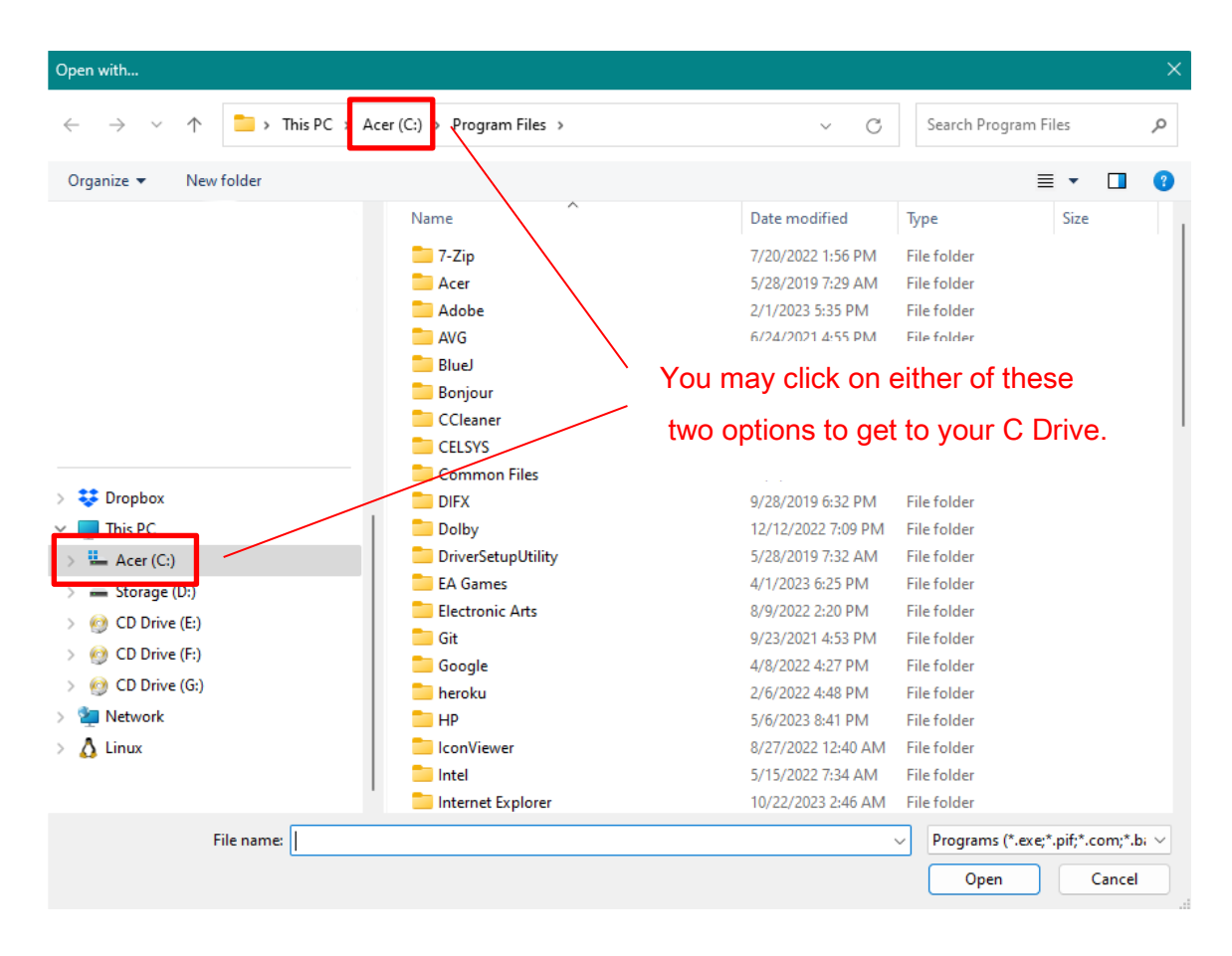

Figure 7.1 : Going to C Drive

 $\overline{a}$ 

Once you have navigated to the C Drive select the folder which says "Program Files x86" as shown in in Figure 7.2

| 个                                            | $\frac{1}{2}$ > This PC > Acer (C:) > |                                                    |                           | $\mathcal{C}$<br>$\checkmark$ | Search Acer (C:)                        |        |
|----------------------------------------------|---------------------------------------|----------------------------------------------------|---------------------------|-------------------------------|-----------------------------------------|--------|
|                                              |                                       |                                                    |                           |                               |                                         |        |
| Organize $\blacktriangleright$<br>New folder |                                       |                                                    |                           |                               | ≡ ∽                                     | $\Box$ |
|                                              | Name                                  | Date modified<br>a ser sono accessori a anche anni | Type<br><b>CONTRACTOR</b> | Size                          |                                         |        |
|                                              | and welcomed opens<br>android         | 5/19/2023 11:29 PM                                 | <b>File folder</b>        |                               |                                         |        |
|                                              | <b>AITEMP</b>                         | 7/1/2022 3:31 PM                                   | File folder               |                               |                                         |        |
|                                              | dominiondatabase                      | 5/15/2022 3:42 AM                                  | <b>File folder</b>        |                               |                                         |        |
|                                              | EASy68K                               | 4/16/2021 10:16 PM                                 | File folder               |                               |                                         |        |
|                                              | $\blacksquare$ ESD                    | 10/27/2021 9:29 PM                                 | File folder               |                               |                                         |        |
|                                              | $f$ flex $Im$                         | 10/22/2023 10:39                                   | File folder               |                               |                                         |        |
|                                              | <b>Games</b>                          | 4/19/2022 10:25 PM                                 | File folder               |                               |                                         |        |
|                                              | Huion Tablet                          | 11/5/2020 4:37 PM                                  | <b>File folder</b>        |                               |                                         |        |
|                                              | $\Box$ Intel                          | 10/22/2023 10:39                                   | <b>File folder</b>        |                               |                                         |        |
|                                              | LDPlayer                              | 9/14/2022 9:00 PM                                  | <b>File folder</b>        |                               |                                         |        |
|                                              | mspdl                                 | 4/19/2022 10:25 PM                                 | <b>File folder</b>        |                               |                                         |        |
|                                              | <b>OEM</b>                            | 9/7/2022 3:00 PM                                   | <b>File folder</b>        |                               |                                         |        |
|                                              | <b>OneDriveTemp</b>                   | 7/29/2021 2:24 PM                                  | <b>File folder</b>        |                               |                                         |        |
|                                              | <b>PenTabletDriver</b>                | 5/23/2023 11:58 PM                                 | File folder               |                               |                                         |        |
|                                              | PerfLogs                              | 5/7/2022 12:24 AM                                  | File folder               |                               |                                         |        |
|                                              | <b>Program Files</b>                  | 6/1/2023 9:12 PM                                   | File folder               |                               |                                         |        |
| <b>Copbox</b>                                | Program Files (x86)                   | 10/22/2023 1:56 PM                                 | File folder               |                               |                                         |        |
| This PC                                      | ProgramData                           | 5/22/2023 11:10 PM                                 | File folder               |                               |                                         |        |
| Acer (C:)                                    | Recovery                              | 6/30/2023 5:04 PM                                  | File folder               |                               |                                         |        |
| Storage (D:)                                 | $\blacksquare$ sqlite                 | 5/15/2022 1:52 AM                                  | <b>File folder</b>        |                               |                                         |        |
| CD Drive (E:)                                | SYSTEM.SAV                            | 10/27/2022 9:19 PM                                 | File folder               |                               |                                         |        |
| CD Drive (F:)                                | $\blacksquare$ temp                   | 12/12/2022 7:44 PM                                 | File folder               |                               |                                         |        |
| CD Drive (G:)                                | <b>Users</b>                          | 10/6/2023 8:57 AM                                  | <b>File folder</b>        |                               |                                         |        |
| Network                                      | <b>Windows</b>                        | 10/22/2023 2:47 AM                                 | <b>File folder</b>        |                               |                                         |        |
|                                              | Windows10Upgrade                      | 10/12/2019 10:32                                   | File folder               |                               |                                         |        |
| $\Lambda$ Linux                              | xampp                                 | 4/1/2023 6:25 PM                                   | <b>File folder</b>        |                               |                                         |        |
|                                              | <b>XboxGames</b>                      | 9/6/2023 8:31 PM                                   | <b>File folder</b>        |                               |                                         |        |
| File name:                                   |                                       |                                                    |                           | $\checkmark$                  | Programs (*.exe;*.pif;*.com;*.b; $\vee$ |        |
|                                              |                                       |                                                    |                           |                               | Open                                    | Cancel |

Figure 7.2 : Selecting Program Files (x86) Folder

| 个                                           | $\rightarrow$ This PC > Acer (C:) > Program Files (x86) > |                    |                    | $\mathcal{C}$<br>$\checkmark$ | Search Program Files (x86)              | ٩ |
|---------------------------------------------|-----------------------------------------------------------|--------------------|--------------------|-------------------------------|-----------------------------------------|---|
|                                             |                                                           |                    |                    |                               |                                         |   |
| Organize $\blacktriangledown$<br>New folder |                                                           |                    |                    |                               | ≡ ▼<br>$\Box$                           | Q |
|                                             | Name                                                      | Date modified      | Type               | Size                          |                                         |   |
|                                             | Acer                                                      | 8/27/2022 11:36 AM | File folder        |                               |                                         |   |
|                                             | Adobe                                                     | 10/2/2022 2:50 AM  | <b>File folder</b> |                               |                                         |   |
|                                             | Adobe Activation Patch                                    | 7/6/2022 11:21 PM  | File folder        |                               |                                         |   |
|                                             | Adobe Illustrator 2022                                    | 11/15/2022 9:28 PM | <b>File folder</b> |                               |                                         |   |
|                                             | AirDroid                                                  | 9/10/2022 10:44 PM | File folder        |                               |                                         |   |
|                                             | <b>Apowersoft</b>                                         | 5/19/2023 11:28 PM | File folder        |                               |                                         |   |
|                                             | $\blacksquare$ AVG                                        | 9/24/2019 11:17 PM | File folder        |                               |                                         |   |
|                                             | BandiMPEG1                                                | 3/15/2021 8:08 PM  | File folder        |                               |                                         |   |
|                                             | <b>Bonjour</b>                                            | 5/19/2023 11:29 PM | File folder        |                               |                                         |   |
|                                             | <b>RRS</b>                                                | 9/29/2021 7:11 PM  | <b>File folder</b> |                               |                                         |   |
|                                             | Common Files                                              | 10/22/2023 2:39 PM | <b>File folder</b> |                               |                                         |   |
|                                             | dotnet                                                    | 12/15/2022 4:24 PM | File folder        |                               |                                         |   |
|                                             | <b>Dropbox</b>                                            | 10/19/2023 8:15 AM | <b>File folder</b> |                               |                                         |   |
|                                             | EasyAntiCheat                                             | 8/29/2019 7:58 PM  | <b>File folder</b> |                               |                                         |   |
|                                             | EasyAntiCheat EOS                                         | 7/30/2022 3:46 PM  | <b>File folder</b> |                               |                                         |   |
|                                             | <b>Epic Games</b>                                         | 6/27/2022 12:58 AM | File folder        |                               |                                         |   |
| <b>ED</b> ropbox                            | <b>ExpressVPN</b>                                         | 1/29/2021 11:12 AM | <b>File folder</b> |                               |                                         |   |
| $\blacksquare$ This PC                      | <b>Foxit Software</b>                                     | 2/9/2020 9:55 AM   | <b>File folder</b> |                               |                                         |   |
| Acer (C:)                                   | Google                                                    | 10/22/2023 3:04 PM | File folder        |                               |                                         |   |
| Storage (D:)                                | Hi-Rez Studios                                            | 5/2/2020 5:10 PM   | <b>File folder</b> |                               |                                         |   |
| CD Drive (E:)                               | InstallShield Installation Information                    | 5/22/2023 11:10 PM | File folder        |                               |                                         |   |
|                                             | <b>The Intel</b>                                          | 2/19/2020 8:43 PM  | <b>File folder</b> |                               |                                         |   |
| CD Drive (F:)                               | Internet Explorer                                         | 10/22/2023 2:46 AM | File folder        |                               |                                         |   |
| CD Drive (G:)                               | K-Lite Codec Pack                                         | 6/11/2022 3:42 AM  | File folder        |                               |                                         |   |
| Network                                     | Microsoft                                                 | 5/15/2022 7:34 AM  | <b>File folder</b> |                               |                                         |   |
| $\Lambda$ Linux                             | Microsoft Gamelnput                                       | 3/15/2023 8:54 PM  | File folder        |                               |                                         |   |
|                                             | Microsoft Visual Studio                                   | 4/3/2022 2:12 AM   | <b>File folder</b> |                               |                                         |   |
| File name:                                  |                                                           |                    |                    | $\checkmark$                  | Programs (*.exe;*.pif;*.com;*.b; $\vee$ |   |
|                                             |                                                           |                    |                    |                               |                                         |   |

Figure 7.2 : Selecting Common Files Folder

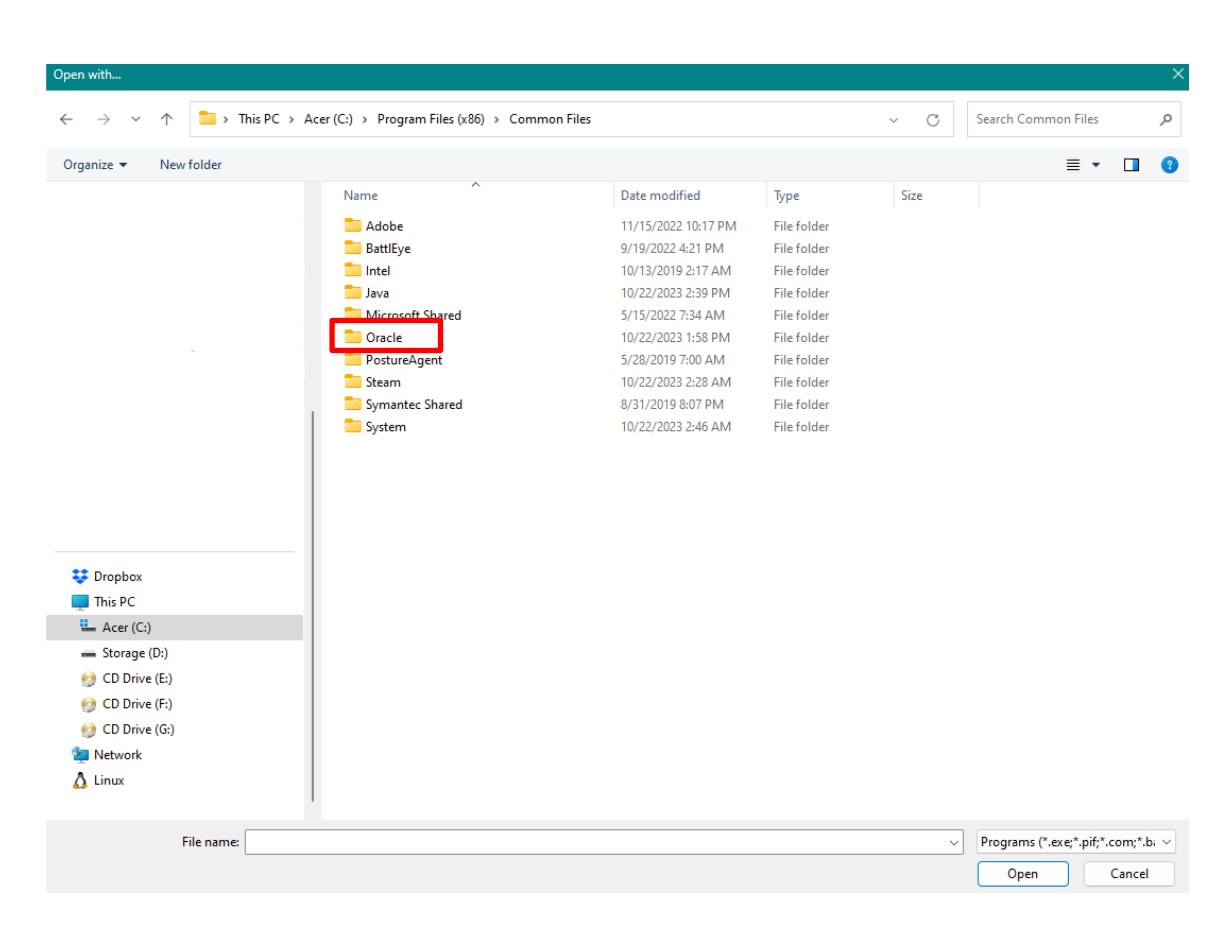

Figure 7.3 : Selecting Oracle Folder

 $\overline{a}$ 

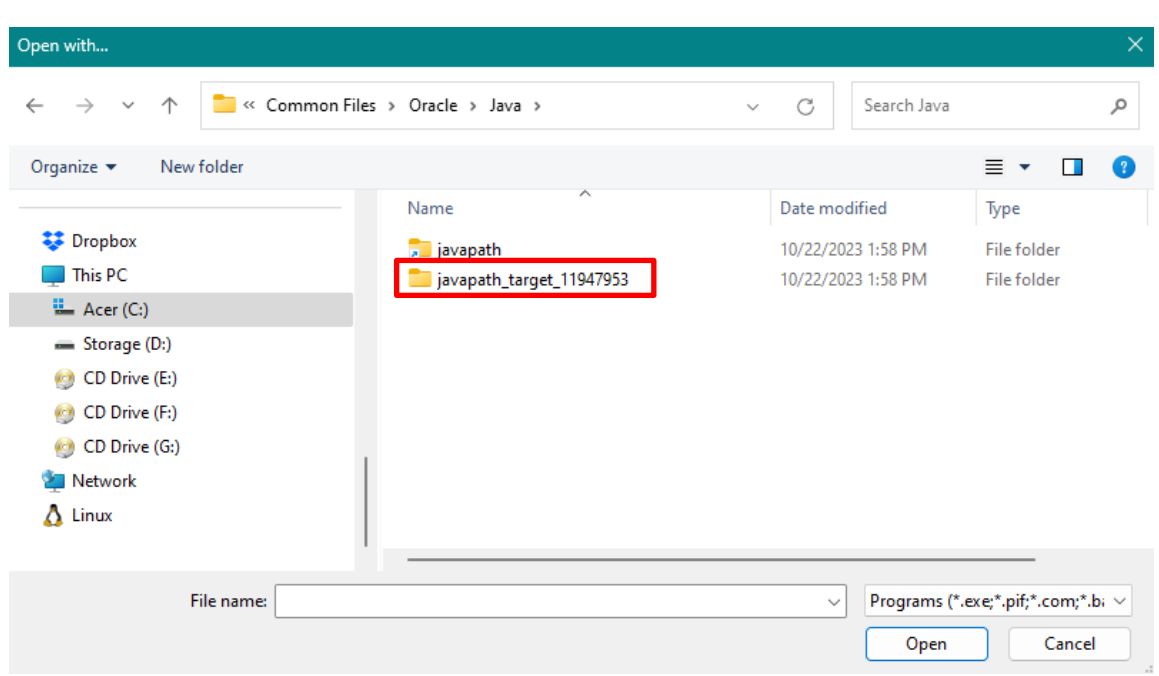

Figure 7.4 : Selecting javapath\_target Folder

| Open with                                          |                                                                          |                   |                                         | $\times$               |
|----------------------------------------------------|--------------------------------------------------------------------------|-------------------|-----------------------------------------|------------------------|
| 个<br>$\leftarrow$<br>$\rightarrow$<br>$\checkmark$ | $\blacksquare$ « Common Files > Oracle > Java > javapath_target_11947953 | C<br>$\checkmark$ | Search javapath_target_11947 p          |                        |
| Organize $\blacktriangledown$<br>New folder        |                                                                          |                   | 亖                                       | $\bullet$<br>П<br>▼    |
|                                                    | $\overline{\phantom{a}}$<br>Name                                         | Date modified     | Type                                    | Size                   |
| <b>Company</b>                                     | $\frac{d}{dx}$ java.exe                                                  | 10/4/2023 8:22 AM | Application                             | 286 KB                 |
| This PC                                            | s javaw.exe                                                              | 10/4/2023 8:23 AM | Application                             | 286 KB                 |
| $\frac{11}{2}$ Acer (C:)                           | Le javaws.exe                                                            | 10/4/2023 8:23 AM | Application                             | 466 KB                 |
| - Storage (D:)                                     |                                                                          |                   |                                         |                        |
| CD Drive (E:)<br><b>CO</b>                         |                                                                          |                   |                                         |                        |
| CD Drive (F:)<br><b>CO</b>                         |                                                                          |                   |                                         |                        |
| CD Drive (G:)<br>$\bullet$                         |                                                                          |                   |                                         |                        |
| Network                                            |                                                                          |                   |                                         |                        |
| $\Lambda$ Linux                                    |                                                                          |                   |                                         |                        |
| File name:                                         |                                                                          | $\sim$            | Programs (*.exe;*.pif;*.com;*.b; $\vee$ |                        |
|                                                    |                                                                          |                   | Open                                    | Cancel<br>$\therefore$ |

Figure 7.5 : Double click on javaws.exe File

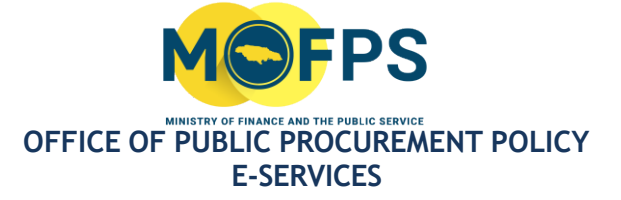

# Contact Information

Should you have any additional questions/comments/feedback regarding this document, please contact the Ministry of Finance and the Public Service, Office of Public Procurement Policy at (876) 932-5220 or via email at [opppcustomercare@mof.gov.jm.](mailto:opppcustomercare@mof.gov.jm)